# **FONCTIONNEMENT DES TIMELINES**

#### **1. DEFINITIONS**

Les champs « liste de valeur » permettent aux utilisateurs de sélectionner une valeur unique dans une liste définie par un administrateur.

Les pages d'enregistrement Lightning sont des écrans de Salesforce sous Lightning Experience personnalisés selon les besoins des utilisateurs,

La timeline est un composant des pages d'enregistrement Lightning permettant de modifier « graphiquement » la valeur d'un champ « liste de valeur ».

La dépendance de champs est le lien entre différents champs : en fonction de la valeur sélectionnée pour un champ « liste de valeur » parent d'autres champs enfants doivent être renseignés

#### **2. PARAMETRAGE DE DEPENDANCE DE CHAMPS**

Pour HRCP deux dépendances de champs existent avec le statut comme champ parent :

- Si le statut est « Signé » le champ « Raisons du gain » doit être renseigner
- Si le statut est « Perdue » le champ « Raisons de perte » doit être renseigner

Selon le statut sélectionné celui des deux champs dépendants est modifiable et l'autre grisé.

## **3. PARTICULARITES DE LA TIMELINE**

Les valeurs sélectionnées se positionnent l'une à côté de l'autre sur une ligne. La timeline ne permet de modifier que le champ sur lequel elle est définie dans un mode plus rapide. Cela permet de modifier la valeur sans effectuer les opérations suivantes :

- Entrer en modification sur l'enregistrement
- Chercher le champ à modifier
- Changer la valeur

Dans les deux méthodes de modification il est nécessaire d'enregistrer la modification, chacune ayant sa propre façon de faire.

#### **4. EXEMPLES**

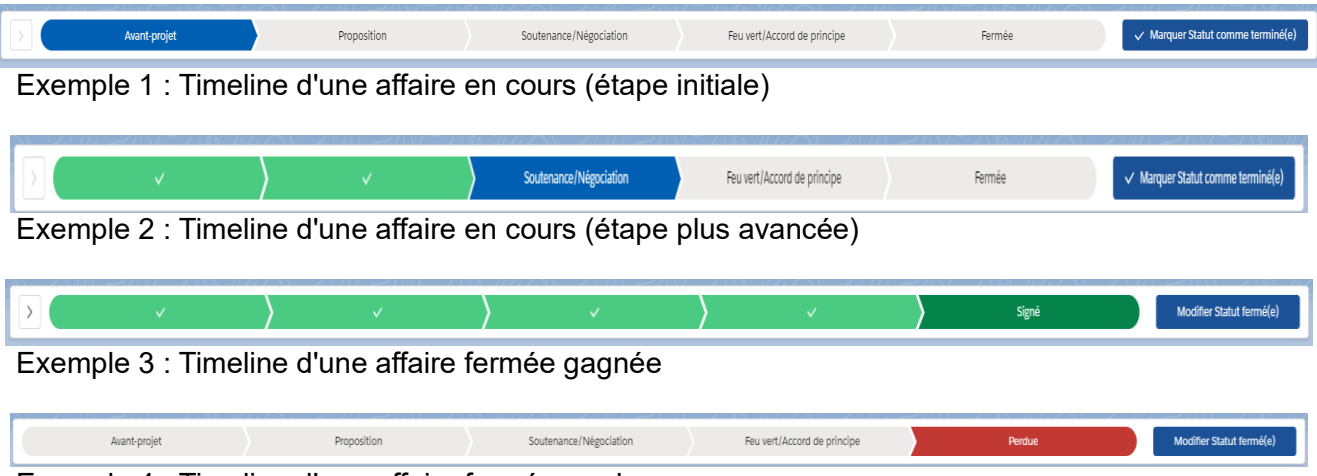

Exemple 4 : Timeline d'une affaire fermée perdue

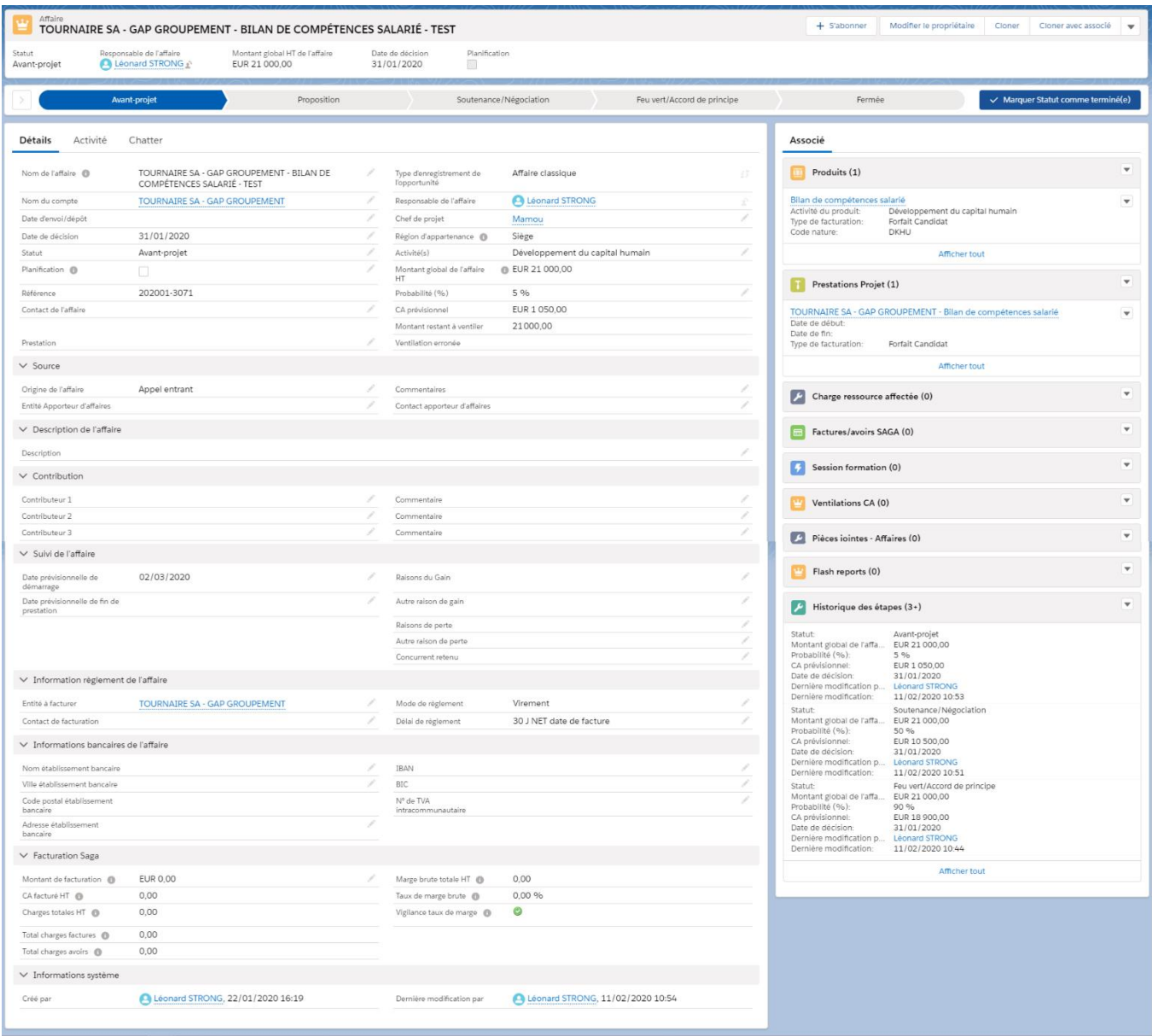

Page d'enregistrement Lightning d'une affaire

# **5. CHANGEMENT DE STATUT PAR LA TIMELINE**

Le statut d'une affaire marque l'état d'avancement l'affaire en question. Avant d'être fermée elle passe donc par différentes étapes tout en étant en cours.

1. Changement de statut entre étapes d'affaire en cours

Prenons l'exemple d'une affaire dont le statut est à l'étape initiale « Avant-projet »

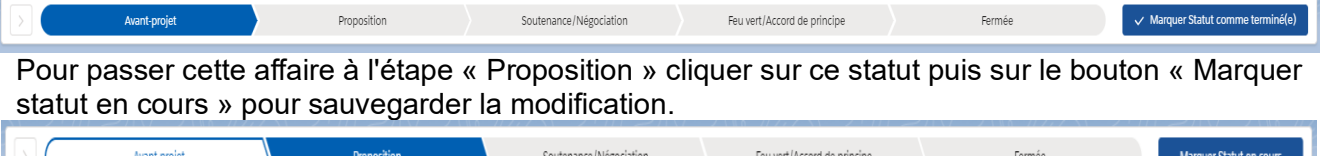

- 2. Pour les autres statuts de l'affaire répétez l'étape 1 autant que nécessaire tant qu'elle est en cours
- 3. Passer l'affaire à « fermer »
	- a) Dans la timeline, cliquer sur « Fermée »
	- b) Cliquez le bouton « Sélectionner Statut fermé(e) ». La popup « Modifier les dépendances » s'affiche avec le champ « Statut » et les champs ayant une dépendance de champ avec le statut

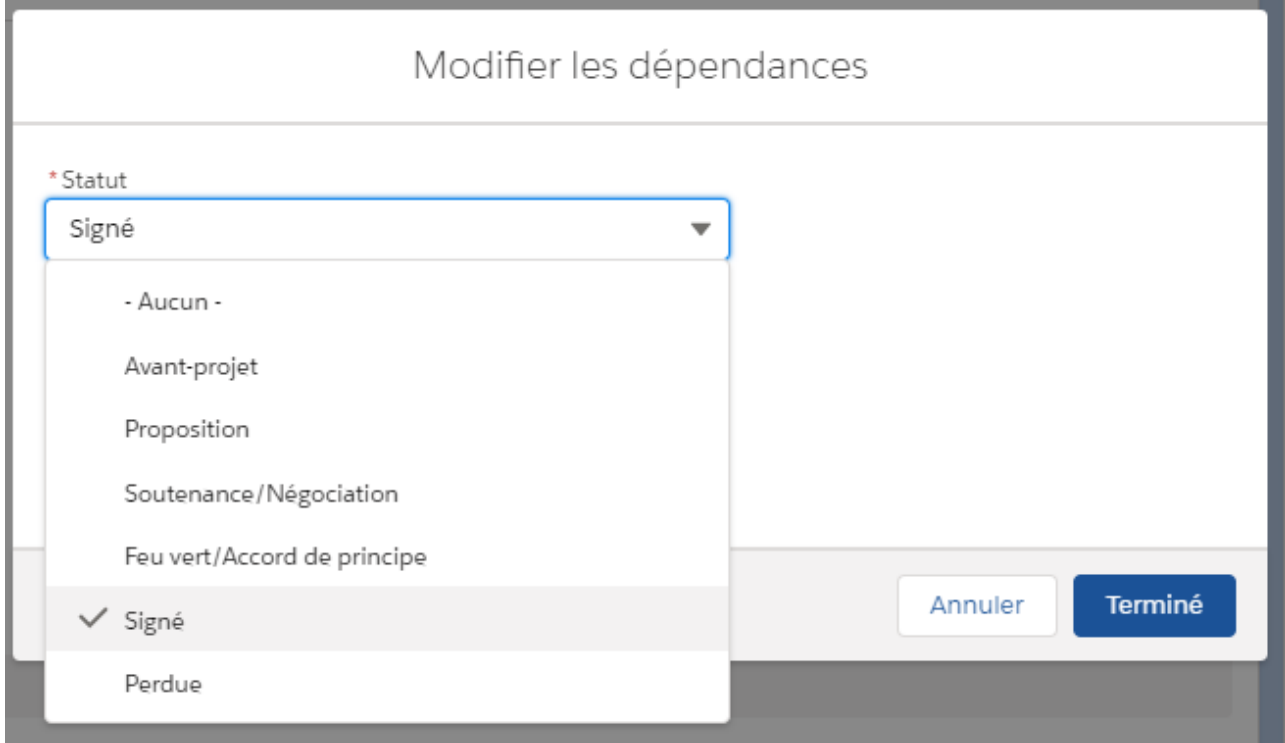

c) Sélectionner l'étape finale attendue et compléter le champ dépendant correspondant

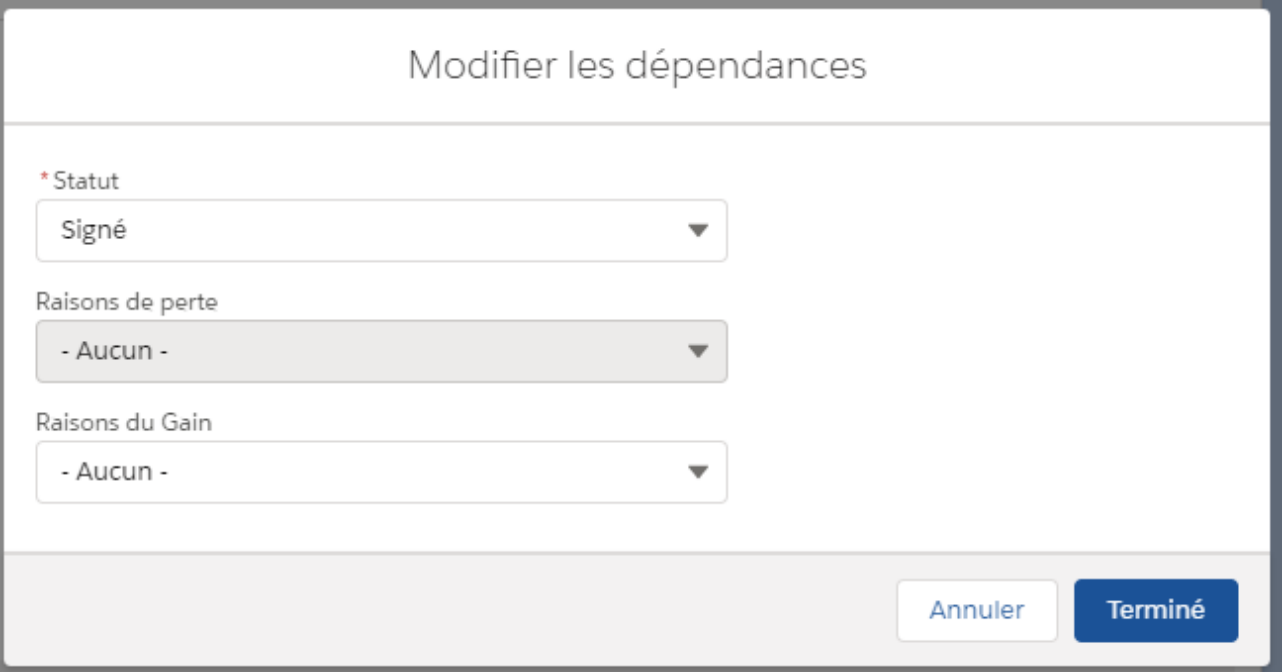

- d) Cliquer sur le bouton « Terminer » pour enregistrer les modifications
- e) Si des bloquants ne sont pas renseignés lors de la saisie, les modifications ne sont pas sauvegardées et un message s'affiche

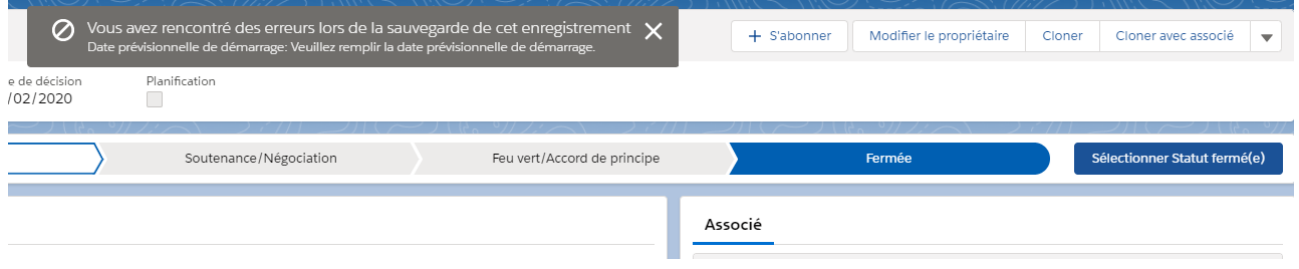

f) Corrigez les erreurs annoncées et recommencez les étapes [b] à [d] de la fermeture de l'affaire

S'il y a plusieurs erreurs sur l'affaire, les messages d'erreurs ne s'affichent pas simultanément. Il est donc nécessaire de répéter les étapes [e] et [f] de cette procédure jusqu'à leur correction complète.

4. Une fois la fermeture de l'affaire terminée, l'étape finale choisie (« Signée », « Perdue ») s'affiche dans la timeline. [Voir les exemples 3 et 4]

# **6. REMARQUES**

Lors de la clôture d'une affaire à « gagné » ou « perdu » il faut renseigner la liste de valeurs complémentaire « Raison de gain » ou « Raison de perte ». Le champ « Statut » et les deux listes de valeurs complémentaires sont affichés dans une popup.

Ces deux listes de valeurs ont une valeur « Autre » pour laquelle un bloquant impose de renseigner un champ texte complémentaire « Autre raison de gain » ou « Autre raison de perte ». Les deux champs textes ne s'affichent pas dans la popup.

Pour choisir la valeur « Autre » dans les listes de valeurs complémentaires « Raison de gain » ou « Raison de perte », il ne faut pas utiliser la timeline mais la méthode utilisée en Salesforce Classic. C'est-à-dire :

- Entrer en modification sur l'enregistrement,
- Modifier le statut,
- Renseigner « Autre » comme « Raison de gain » ou « Raison de perte » (en fonction du choix de statut).
- Renseigner l'autre raison de gain ou de perte (en fonction du choix de statut).

Dans le cas de figure de sélection de la valeur « Autre » dans la timeline, le champ correspondant de « Autre raison » ne peut pas être renseigner et le bloquant apparaît pour indiquer qu'il doit être renseigner.

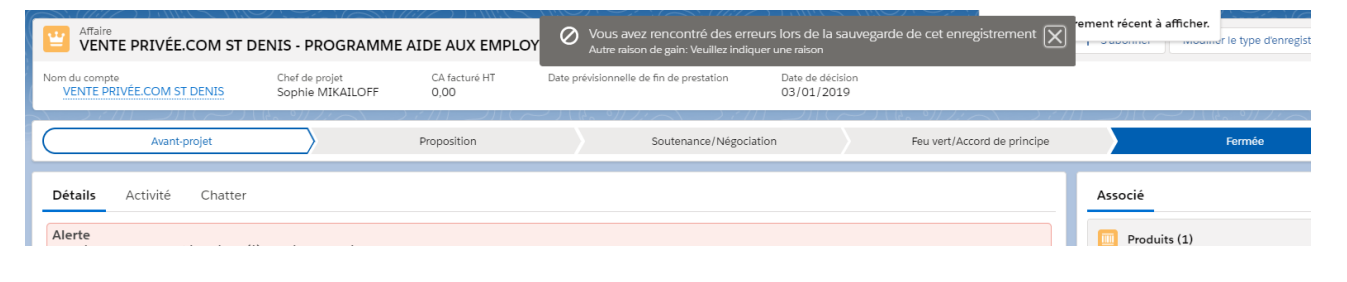